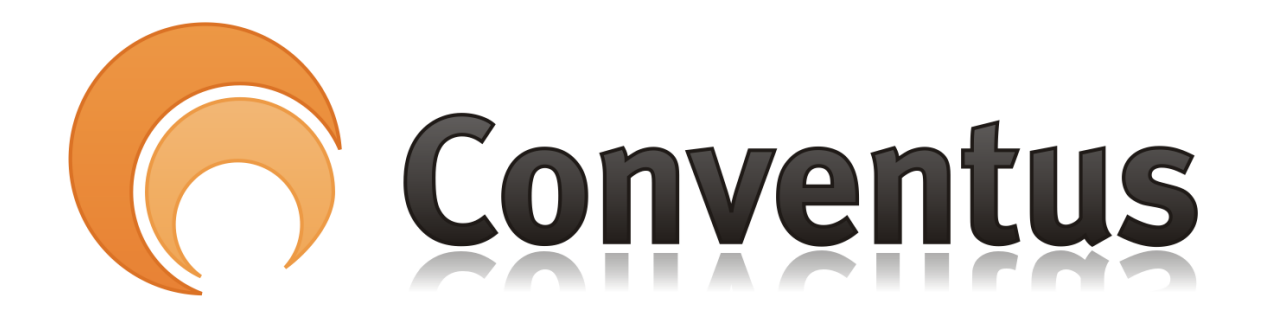

## Ændre adgangskode til Conventus (de Orange sider)

Af: Poul Erik Madsen

Det er en rigtig god ide at ændre adgangskoden til noget man kan huske

## **1.** Logge **på Conventus**

Åben hjemmesiden [www.conventus.dk](https://www.conventus.dk/)

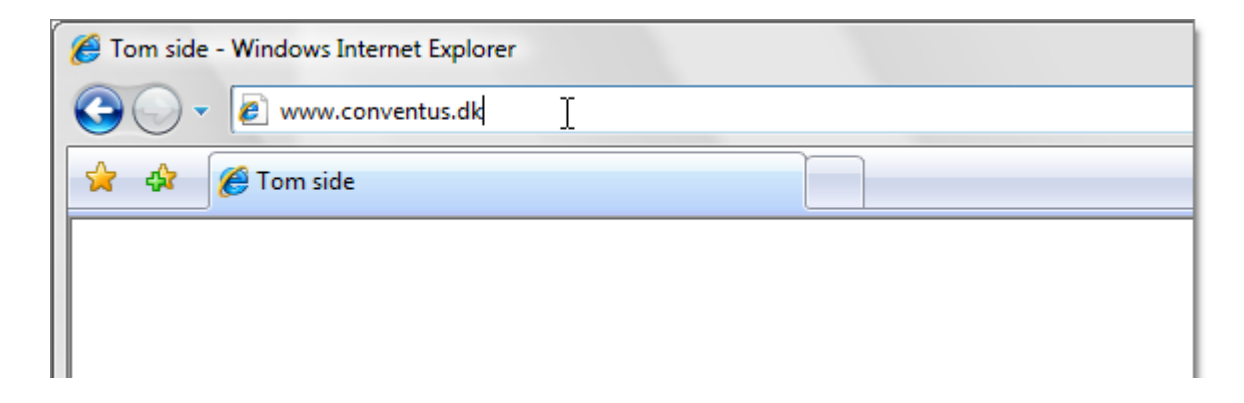

Brug det brugerlogin og adgangskode, du har fået tilsendt pr. mail

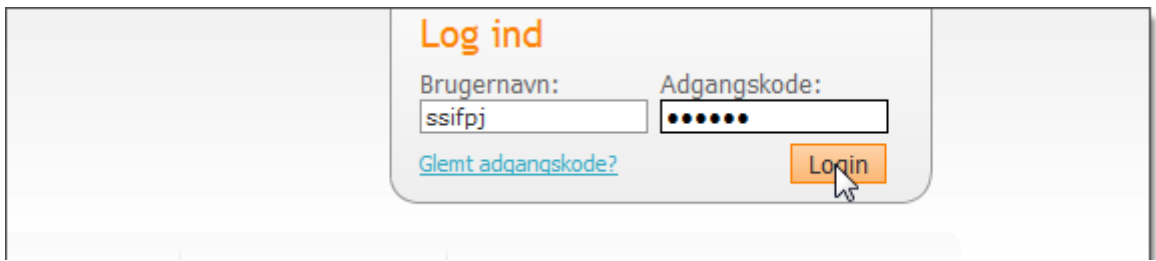

## Tryk på dit navn i højre hjørne.

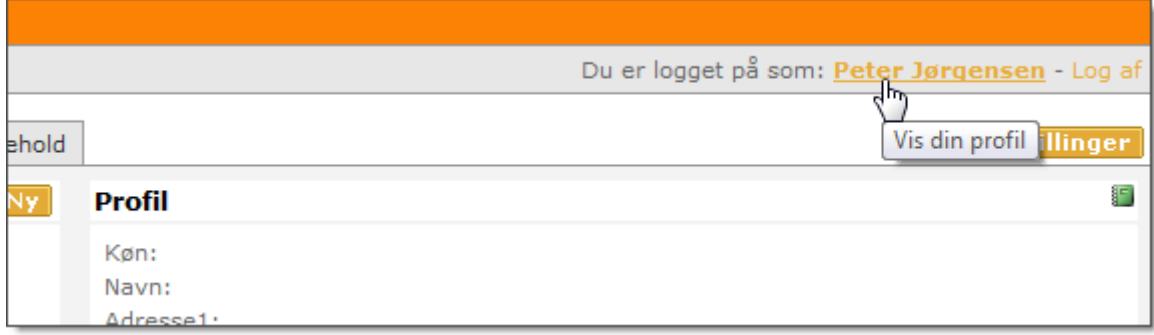

## Tryk på Ændre mit password

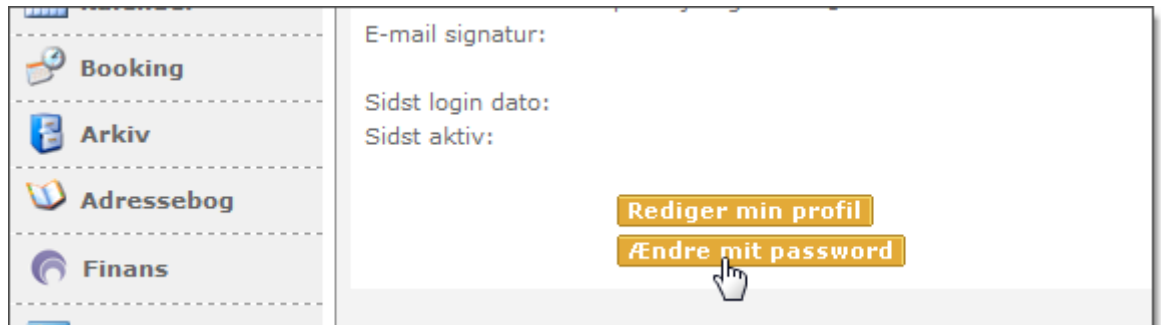

Adgangskoden skal have mindst 6 tegn og indeholde både tal og bogstaver.